English

Hardware Installation<br>Mote: Supports Windows 7/Vista/XP<br>1. Connect the Micro USB charging cable to the mouse and any PC USB port.<br>2. You can connect the receiver to a USB port of a PC.<br>3. In charging mode, the RED LED ligh

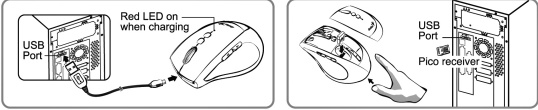

Remark:<br>It takes around five minutes to charge up the capacitor and you can use the mouse for about<br>four hours. Actual performance varies according to the conditions.

**Software Installation**<br>1. Place CD into CD/DVD-Rom drive.<br>2. Follow the instruction on the screen to complete software setup.<br>3. Restart your PC.

Factory Settings

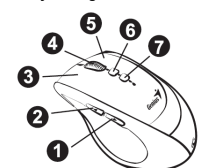

1. Previous Page: Go to last page of Internet Explorer<br>2. Next Page: Go to mext page of Internet Explorer<br>3. Left Button: Provides traditional mouse functions like click, double click and drag.<br>4. Magic-Roller: Press the "

1

- 
- 

English

**Capacitor low indication**<br>If the LED is flashing, then the capacitor level is low, you need to recharge the mouse immediately.

- Warning: (Troubleshooting)<br>
The contrast end general certains of the wireless optical/laser mouse on a desk which is made of glass or mirror.<br>
2. The connection of the wireless device is **factory preset**, so when you plug
- 
- 
- 

2